### How to repair or Clear ME Megion in BIOS:

#### **Resolve some issues:**

BIOS causes, fans crazy turm, the set was not powered, does not show the problem, the second boot.

BIOS backward system slow, light machine slow and other issuses are ME Region is damaged, You can change the corresponding pure version or update new version…etc

Search location Region ME BIOS ( hex 244650 ) starting position above a line.

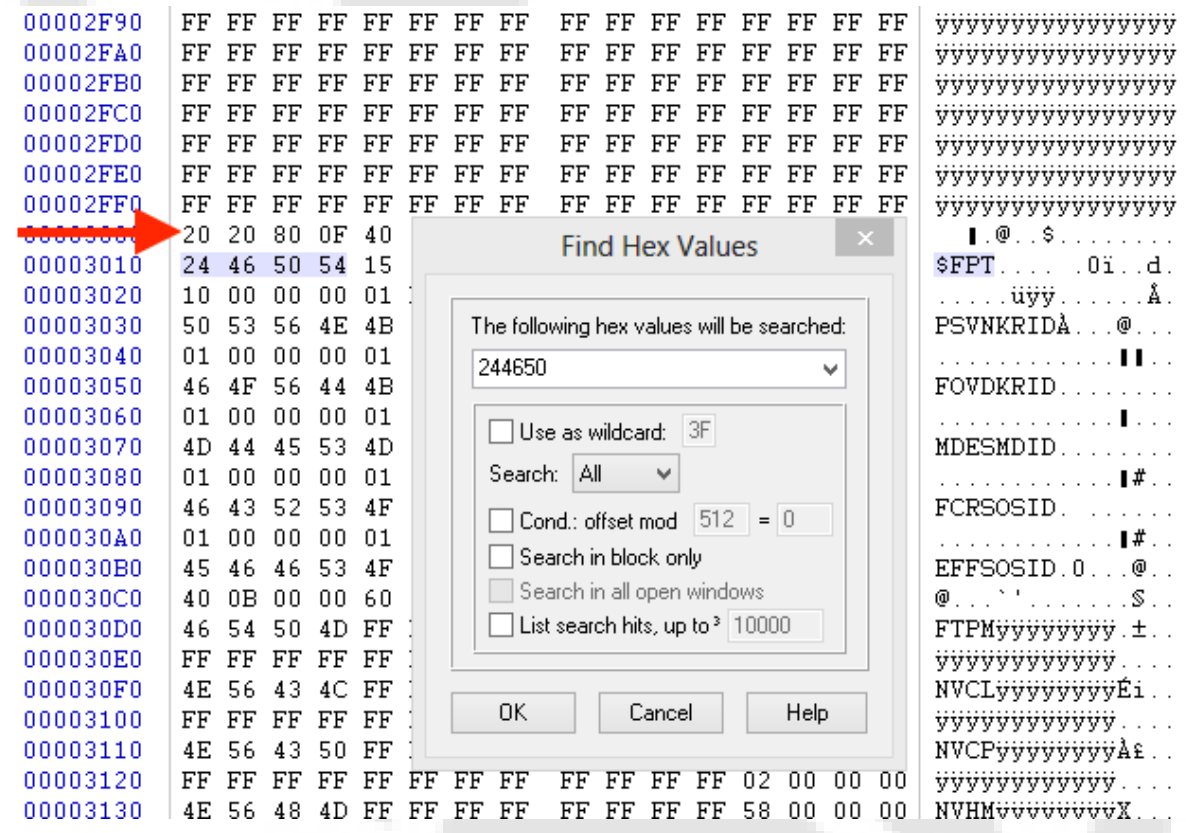

Identify transcription Region in BIOS 1 .The version ME Region ( 9.5.20.1742 )

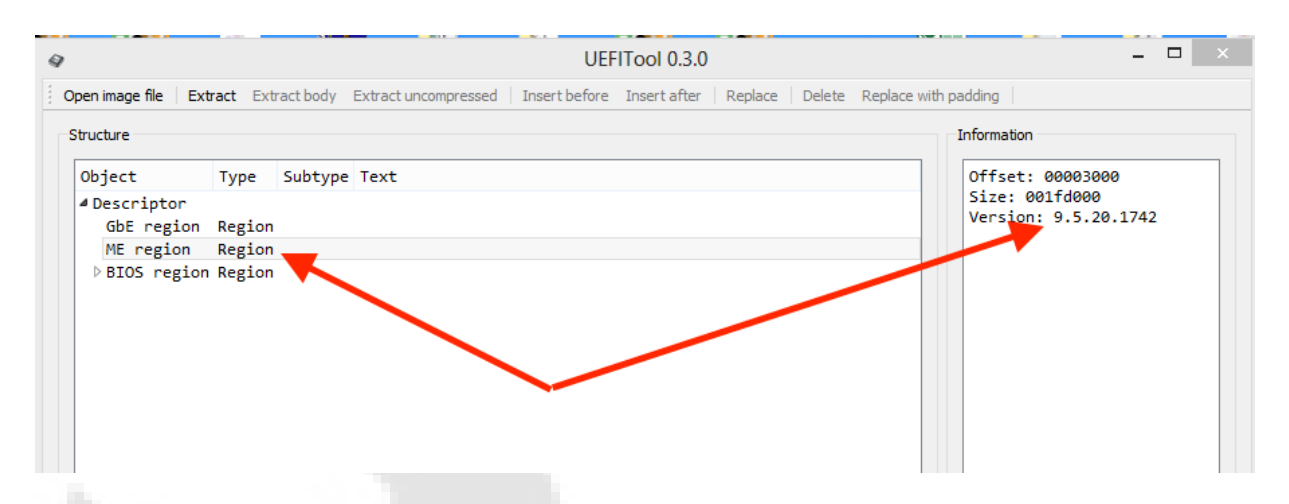

2. Search a corresponding version, such as 9.5.20.1742 ( https:// www.vinafix.vn/resources/categories/me-region.15/ )

3. Open the corresponding files and the BIOS needs to fix with Winhex.

4. ME Region will select all files ( Ctrl+A ), then coppy ( Ctrl+C )

5. Switch to the interface to change the BIOS file search hex: 244650 Above the right line is set to Beginning of block ( Alt+1 )

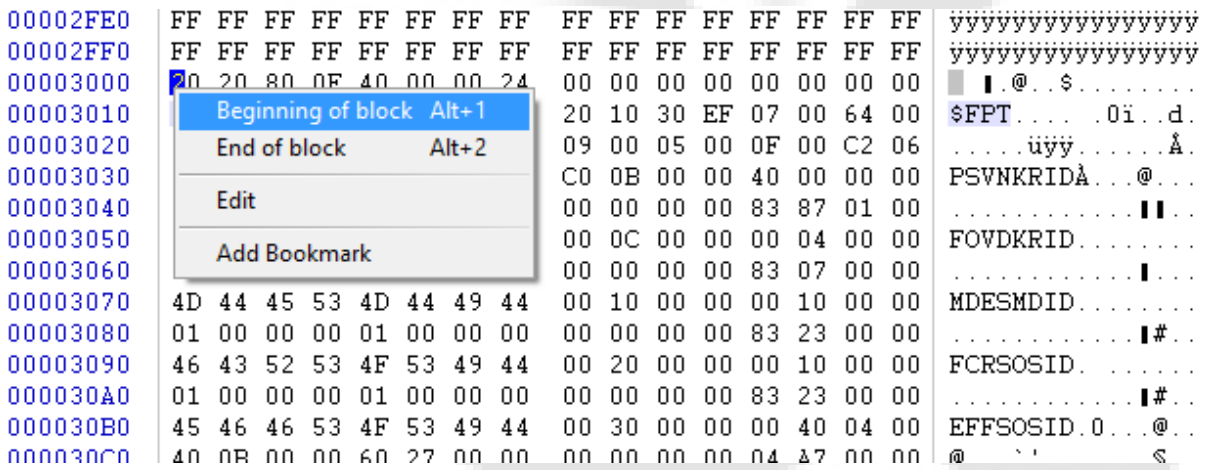

Next Ctrl+B, and then saved as new file. use the programmer to write the BIOS chip.

### ww[w.shriraminfotec](www.vinafix.vn)h.net **Method or use Flah Images**

### **Tool**

#### Prepare:

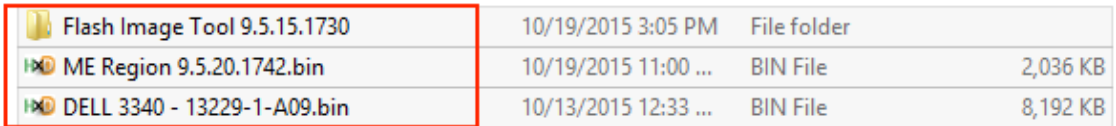

#### **Next**

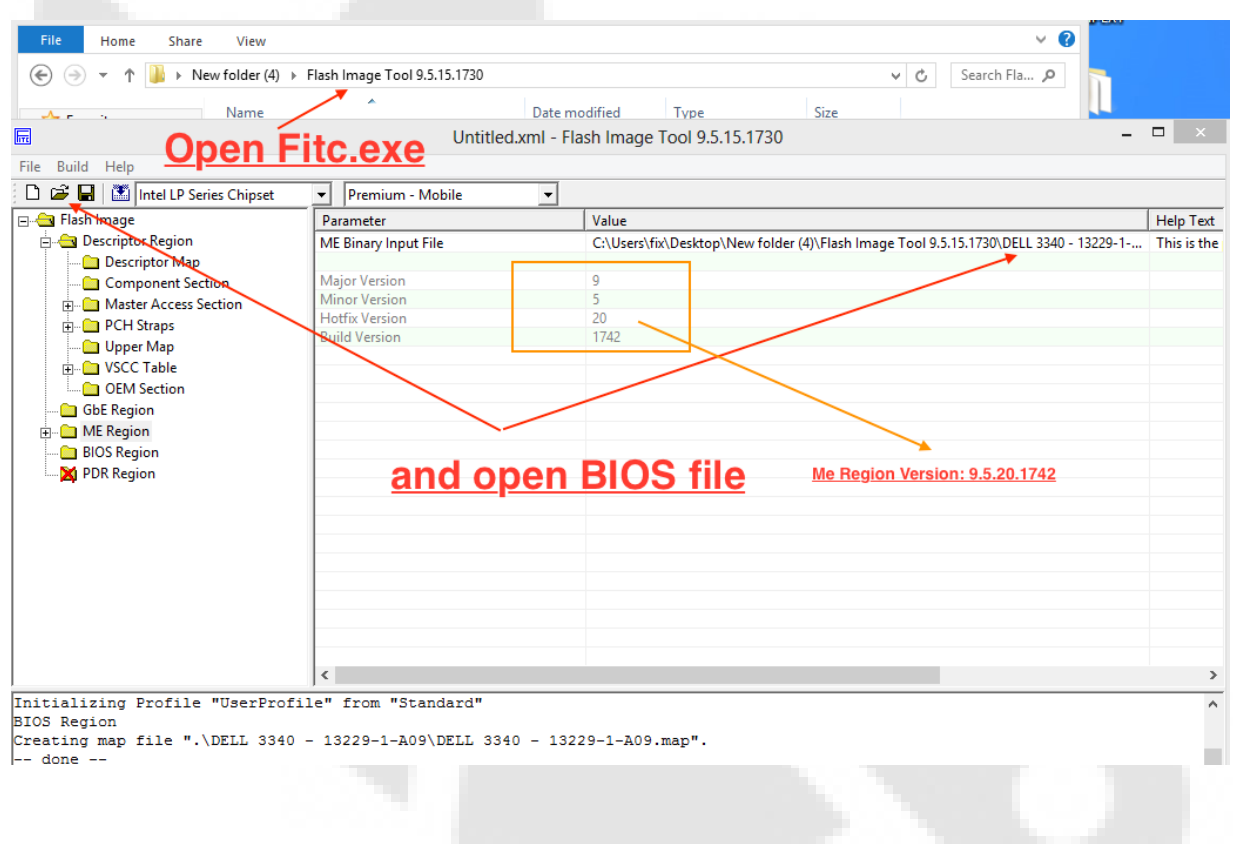

Next

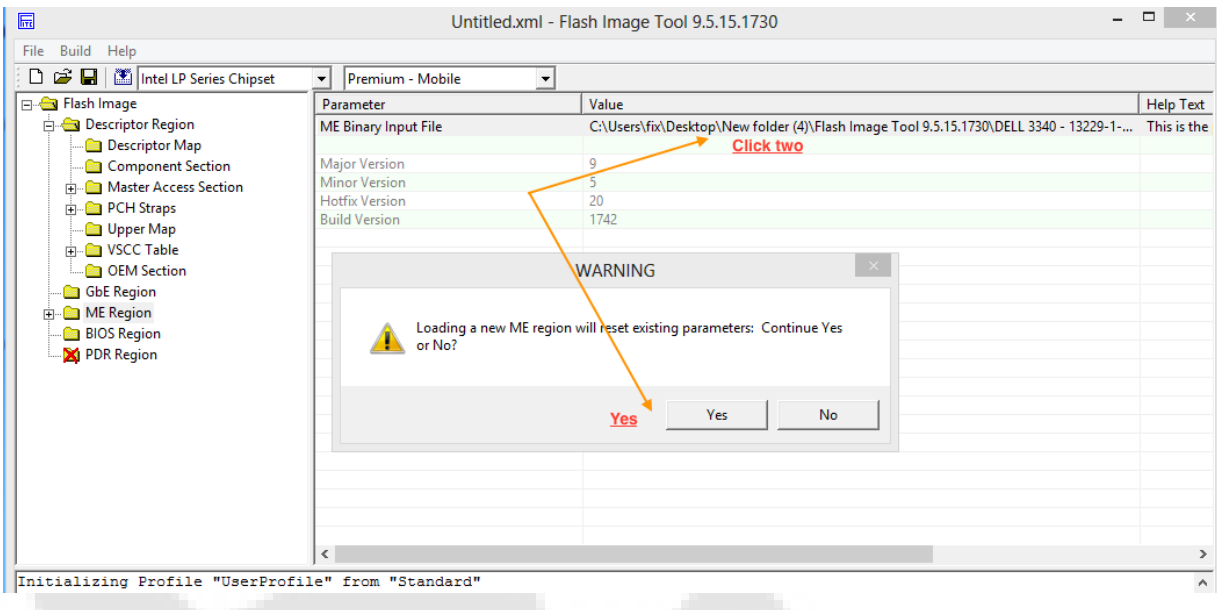

#### **Next**

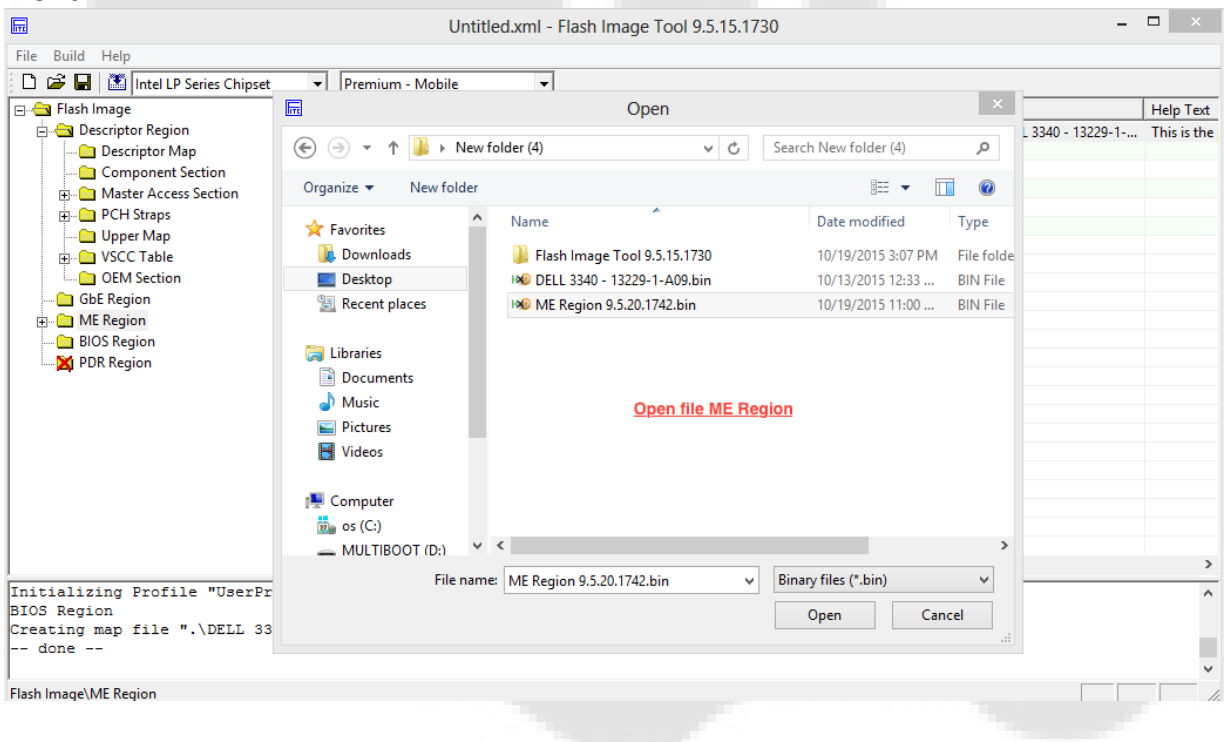

#### Next

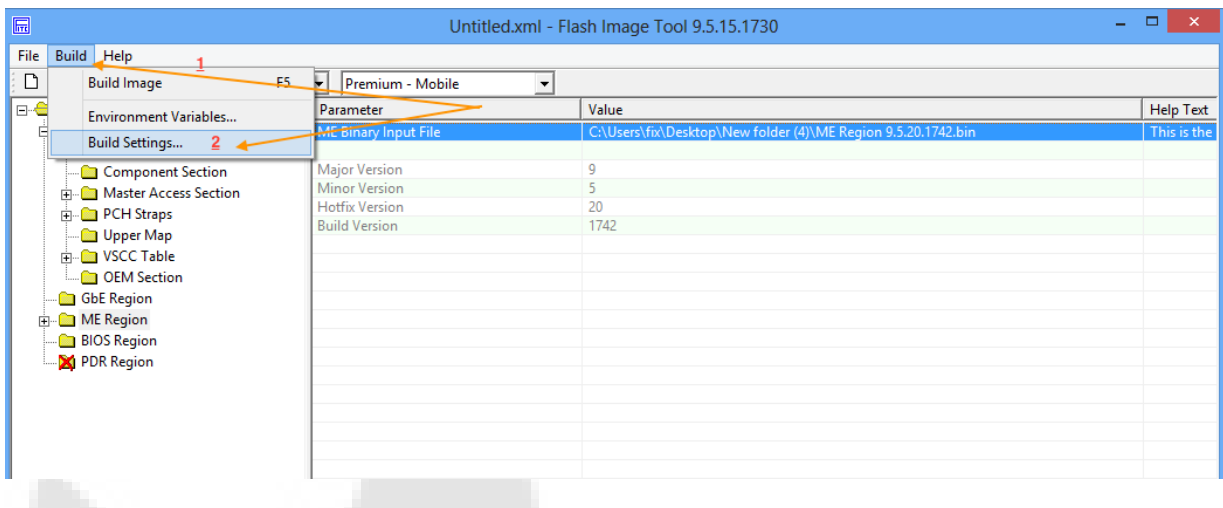

#### **Next**

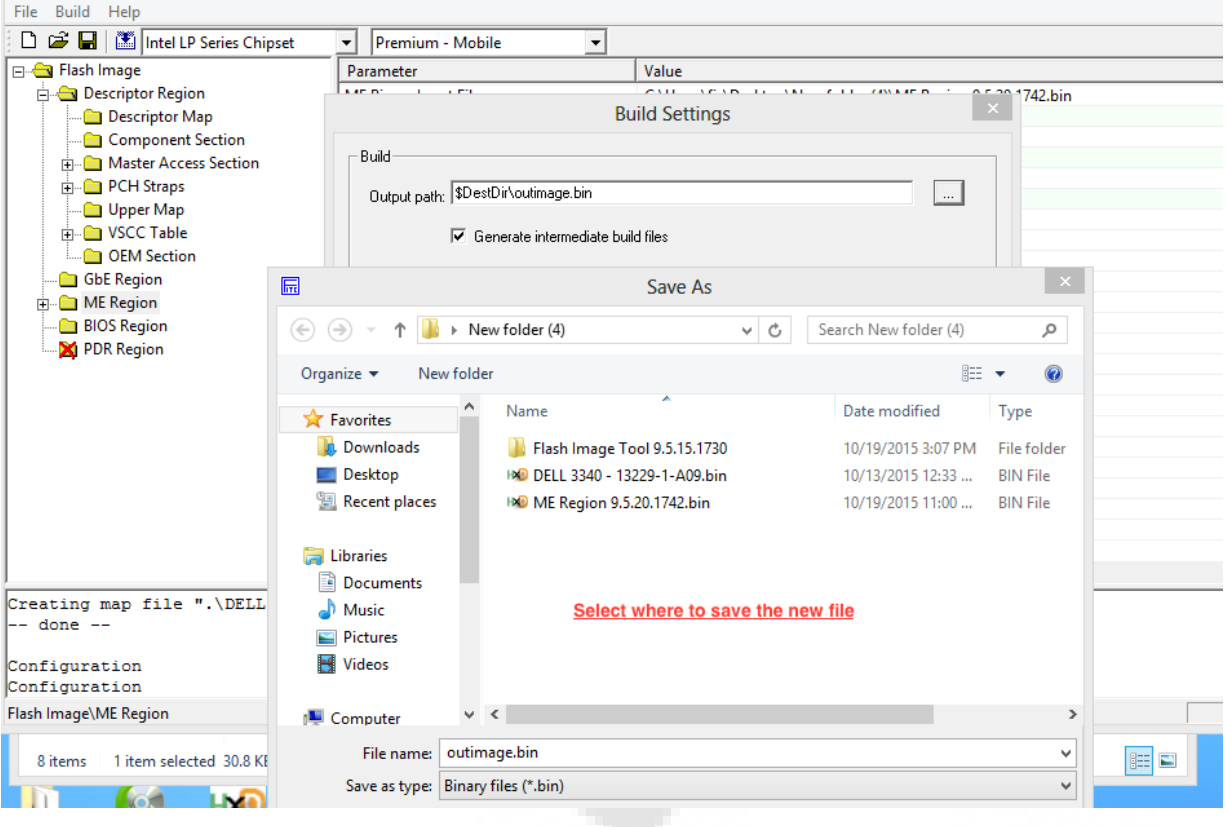

#### Next

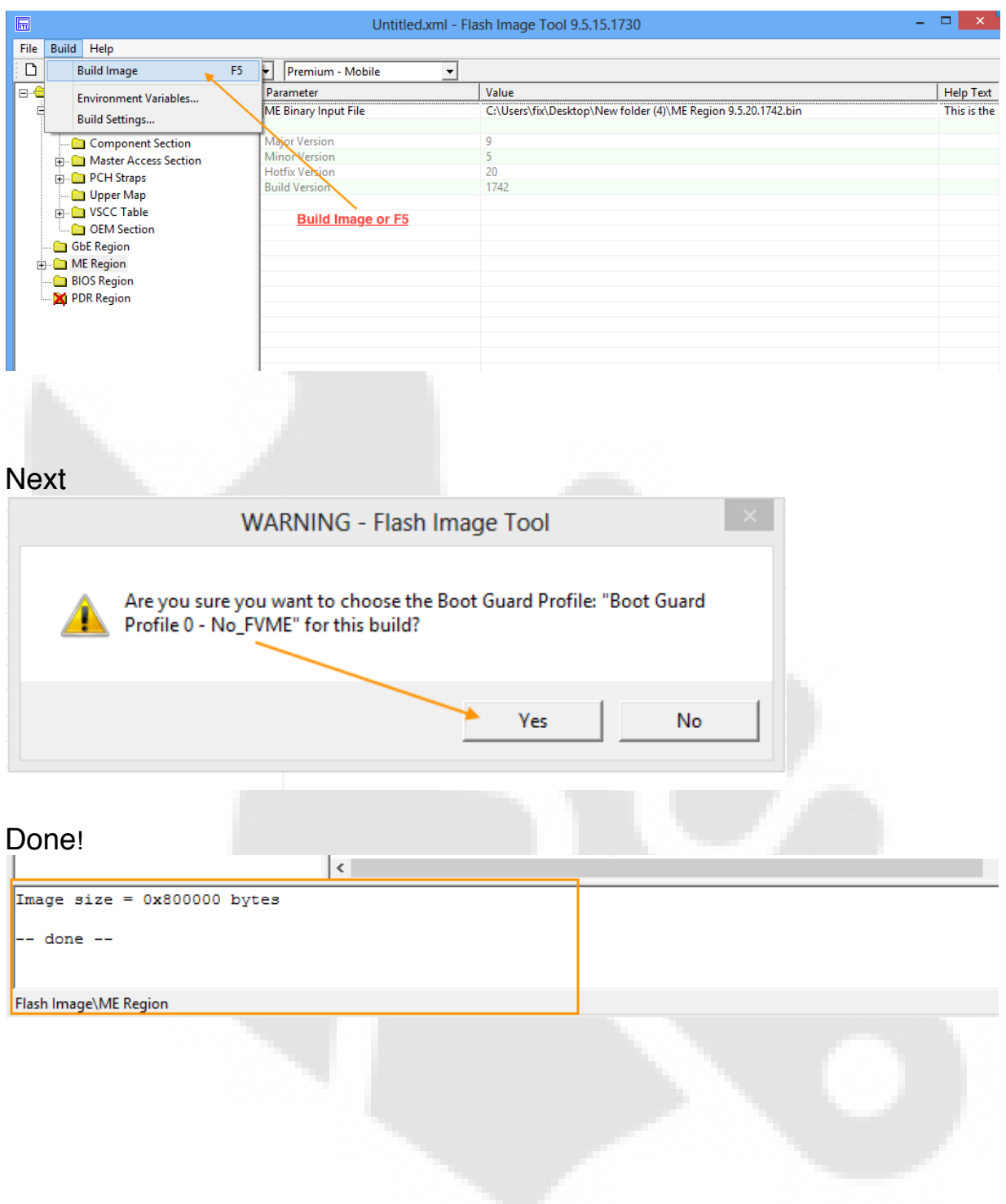

w folder (4) > Flash Image Tool 9.5.15.1730

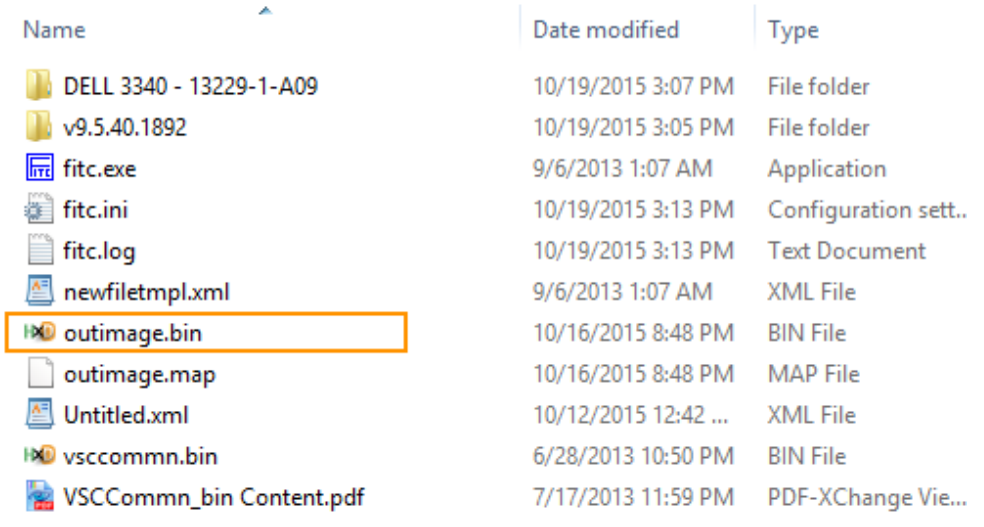

Downloads Flash Images & File ME Region: https://www.vinafix.vn/resources/categories/me-region.15/

#### UEFITool

https://www.vinafix.vn/resources/uefi-tool.1172/

#### Winhex

https://www.vinafix.vn/resources/winhex.1140/

Thanks you: Support via Vinafix.vn